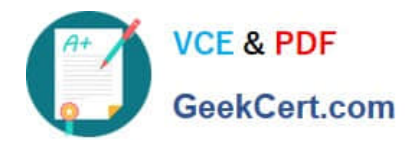

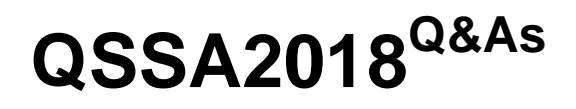

Qlik Sense System Administrator Certification Exam

# **Pass QlikView QSSA2018 Exam with 100% Guarantee**

Free Download Real Questions & Answers **PDF** and **VCE** file from:

**https://www.geekcert.com/qssa2018.html**

100% Passing Guarantee 100% Money Back Assurance

Following Questions and Answers are all new published by QlikView Official Exam Center

**C** Instant Download After Purchase

- **83 100% Money Back Guarantee**
- 365 Days Free Update
- 800,000+ Satisfied Customers

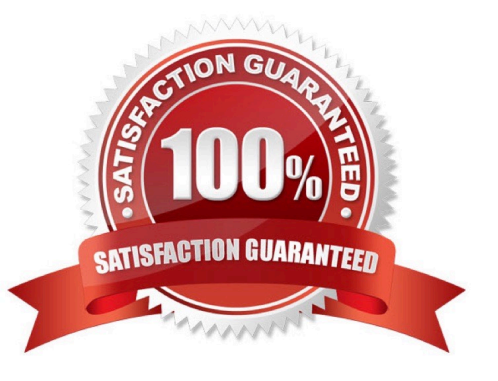

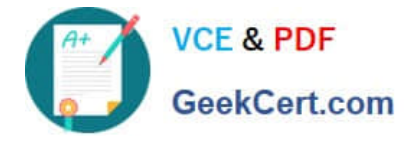

## **QUESTION 1**

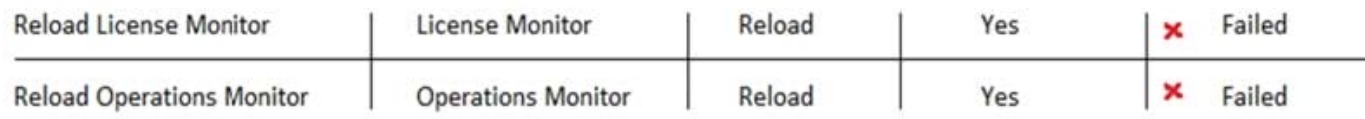

Refer to the exhibit.

Qlik Sense Enterprise is deployed in a multi-node environment. The environment is separated into a central, a scheduler, and a consumer node. A system administrator routinely performs updates and validates that the system accepts the updates correctly. The system administrator notices that reloads of the License Monitor and Operations Monitor fail with this error message:

QVX\_UNEXPECTED\_END\_OF\_DATA: Failed to connect to server

What should the system administrator do to resolve this issue?

A. 1. Open the QMC and go to Data connections

2.

Modify all qrs\_data connections and change the security for DataConnection\_ \* to Read access

3.

Change the owner on all qrs\_data connections from INTERNAL\sa\_repository to the Qlik Sense service account

4.

Reboot the server

5.

Open the QMC and reload the monitoring apps

B. 1. Open the QMC and go to Data connections

2.

Delete the qrs\_data connections

3.

Perform a Qlik Sense Enterprise repair installation

4.

Reboot the server

5.

Open the QMC and reload the monitoring apps

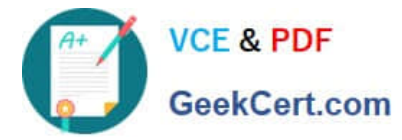

C. 1. Open the QMC and go to Data connections

```
2.
```
Delete the qrs\_data connections

3.

Manually import the latest License Monitor and Operations Monitor

4.

Remove the old License Monitor and Operations Monitor

5.

Open the QMC and reload the monitoring apps

D. 1. Open the QMC and go to Data connections

```
2.
```
Delete the qrs\_data connections, and recreate them manually

3.

Manually import the latest License Monitor and Operations Monitor

4.

Change the owner on all qrs\_data connections from INTERNAL\sa\_repository to the Qlik Sense service account

5.

Open the QMC and reload the monitoring apps

Correct Answer: A

Reference: https://support.qlik.com/articles/000033150

### **QUESTION 2**

A system administrator needs to troubleshoot an issue reported with Qlik Sense. The administrator confirms the following: NO hardware issues exist NO other processes are affecting Qlik Sense NO other systems report any issues The network team reports optimal performance

The system administrator decides to check the task execution details and token allocations.

Which two tools should the system administrator use? (Choose two.)

- A. Log Monitor
- B. Sessions Monitor
- C. Operations Monitor

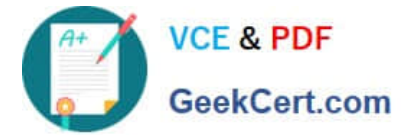

- D. Reloads Monitor
- E. License Monitor

Correct Answer: DE

### **QUESTION 3**

A system administrator must make sure that only members of the "Dev" Active Directory group have the Work stream and are able to create Qlik Sense apps.

The administrator creates a security rule that only allows members of the "Dev" group to create apps, but other users can still see the Personal Work area and are able to create apps.

What is the cause of this issue?

- A. The security rules are corrupted
- B. The default security rule for app creation is enabled
- C. The Create app functionality is disabled for "Dev" group
- D. Security rules do NOT impact the Work stream

Correct Answer: A

#### **QUESTION 4**

A system administrator installs Qlik Sense Enterprise and is testing the product with a small team of 10 users.

The users report that the page is NOT trusted on their machines and they receive a certificate warning message. When the system administrator tries to validate this feedback on the server, the administrator does NOT see the same issue.

The system administrator completes the following steps in the proxy configuration: Opens all necessary ports Checks in MMC that there is a personal certificate on the server Creates a DNS entry for an easier URL Tries to connect with various Internet browsers on different machines including mobile devices Adds the page to trusted sites in the Internet configurations Installs OpenSSL in the environment

Which steps should the system administrator take to resolve this issue?

A. 1. Generate a valid certificate for organizational needs using OpenSSL

2.

Add the certificate to the personal certificate store of the Qlik Sense Service User

3.

Add the thumbprint of the third-party certificate to the proxy configuration in the QMC

B. 1. Acquire a third-party certificate from a trusted root certificate authority (CA)

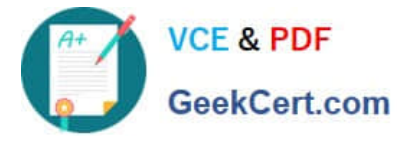

2.

Add the certificate to the personal local computer certificate store

3.

Add the thumbprint of the third-party certificate to the proxy configuration in the QMC

C. 1. Acquire a third-party certificate from a trusted root certificate authority (CA)

2.

Add the certificate to the personal certificate store of the Qlik Sense Service User

3.

Add the thumbprint of the third-party certificate to the proxy configuration in the QMC

D. 1. Acquire a third-party certificate from a trusted root certificate authority (CA) including private key

2.

Add the certificate to the personal local computer certificate store

3.

Add the thumbprint of the third-party certificate to the proxy configuration in the QMC

Correct Answer: C

### **QUESTION 5**

A single-node Qlik Sense environment has all services up and running. Users report apps and sheets are slow to open.

A system administrator works remotely and does NOT have access to the shared file system for the environment. The system administrator\\'s computer can make requests to the Qlik Sense Repository Service. Due to the system performance issues, a system administrator can NOT run any new reloads. The system administrator receives a warning email about high RAM usage on the server.

Which step should the system administrator take to troubleshoot this issue?

- A. Request the "http:///engine/performancecheck/" API
- B. Access the server remotely and inspect the logs in %ProgramData%\Qlik\Sense\Log\Engine
- C. Request the "https:///engine/healthcheck/" API
- D. Request the "https:///qmc/audit" API

Correct Answer: B

Reference: https://help.qlik.com/en-US/sense-admin/November2019/pdf/Deploy%20Qlik%20Sense% 20Enterprise%20on%20Windows.pdf

[QSSA2018 VCE Dumps](https://www.geekcert.com/qssa2018.html) | [QSSA2018 Practice Test](https://www.geekcert.com/qssa2018.html) | [QSSA2018 Exam Questions](https://www.geekcert.com/qssa2018.html) 5 / 6

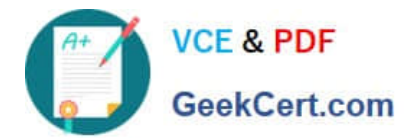

[QSSA2018 VCE Dumps](https://www.geekcert.com/qssa2018.html) [QSSA2018 Practice Test](https://www.geekcert.com/qssa2018.html) [QSSA2018 Exam Questions](https://www.geekcert.com/qssa2018.html)